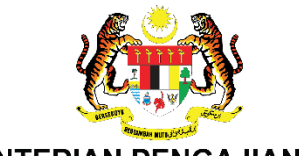

#### **KEMENTERIAN PENGAJIAN TINGGI** JABATAN PENDIDIKAN POLITEKNIK DAN KOLEJ KOMUNITI

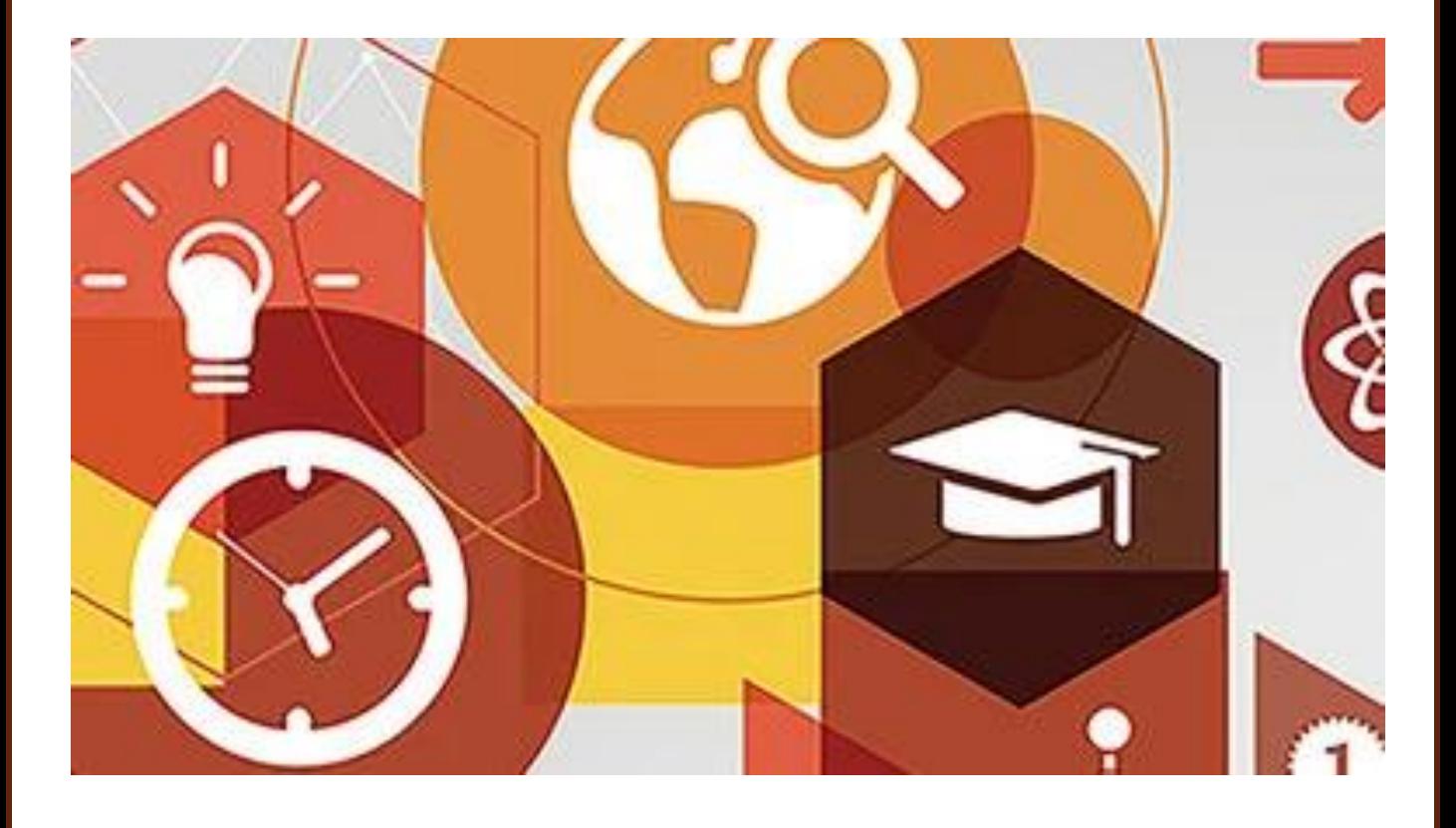

# PANDUAN PENGGUNAAN TEMPLAT COURSE ASSESSMENT PLAN (CAP) [CAP KURSUS]

# V1/2022

Unit Penilaian dan Inovasi Kurikulum (UPK) Bahagian Kurikulum

#### **JAWATANKUASA PEMBANGUNAN**

**Penasihat:** Dr. Hjh Norhayati binti Zakaria Pengarah BK

**Pengerusi:** Dr. Noreen binti Kamarudin

**Ketua Pembangun:** Dr. Nursakinah binti Md Salleh

#### **Jawatankuasa Pembangun:**

Wan Izdiharuddin bin Wan Ishak Hainani binti Chik Siti Ruqayyah As-Sadiq binti Abdul Rahim

#### **SEKALUNG PENGHARGAAN**

Muhammad Faiz bin Pauzi Abd Aziz bin Bakeri Norbizuna binti Abdul Rashid

serta

semua pegawai BK dan warga JPPKK yang terlibat secara langsung atau tidak langsung dalam pembangunan panduan ini

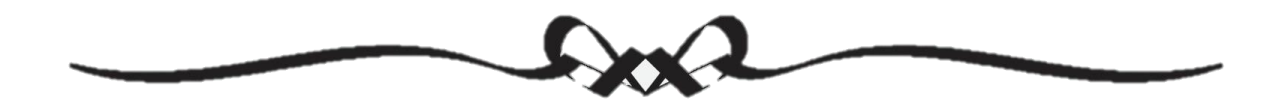

# COURSE ASSESSMENT PLAN (CAP) [CAP KURSUS]

- 1. CAP Kursus adalah templat yang dibangunkan dalam format *Microsoft Excel* untuk membantu pembangunan dokumen Maklumat Kursus. Melalui CAP kursus ini, penjajaran konstruktif bagi pengiraan SLT dan peratus pentaksiran dapat ditentukan.
- 2. Berdasarkan Kandungan Kursus yang telah didraf oleh JK Penggubal, CAP Kursus membantu penggubal untuk merancang:
	- i. taburan Jam Pembelajaran Pelajar (JPP)/ *Student Learning Time* (SLT) setiap sub topik
	- ii. aktiviti PdP (Kuliah/ Amali/ Tutorial/ Lain-lain);
	- iii. tempoh masa bagi aktiviti PdP ;
	- iv. jam pertemuan mingguan;
	- v. aktiviti pentaksiran dalam/ luar kelas;
	- vi. tempoh masa aktiviti pentaksiran;
	- vii. pemberat peratus bagi aktiviti pentaksiran; dan
	- viii. pengiraan JPP/SLT bagi penentuan jumlah kredit kursus.
- 3. Panduan ini menunjukkan penggunaan CAP Kursus untuk 1 HPK/CLO sahaja. Anda perlu mengulang proses ini untuk HPK/CLO seterusnya.
- 4. Rujukan untuk penentuan Jam Pembelajaran Pelajar:
	- Dokumen Kredit dan Jam Pembelajaran Pelajar (Credit and Student Learning Time (SLT) Program Pengajian Politeknik Malaysia. [BIPD/JPP/2017]

Politeknik dan Kolej Komuniti pada 13 Disember 2018. Nama kalendar dan kalendar dan kalendar dan ke Nota: Templat CAP kursus ini mula dibentangkan oleh En.Wan Izdiharuddin bin Wan Ishak di dalam Mesyuarat Penyelarasan Format Dokumen Kurikulum

# Antaramuka CAP KURSUS

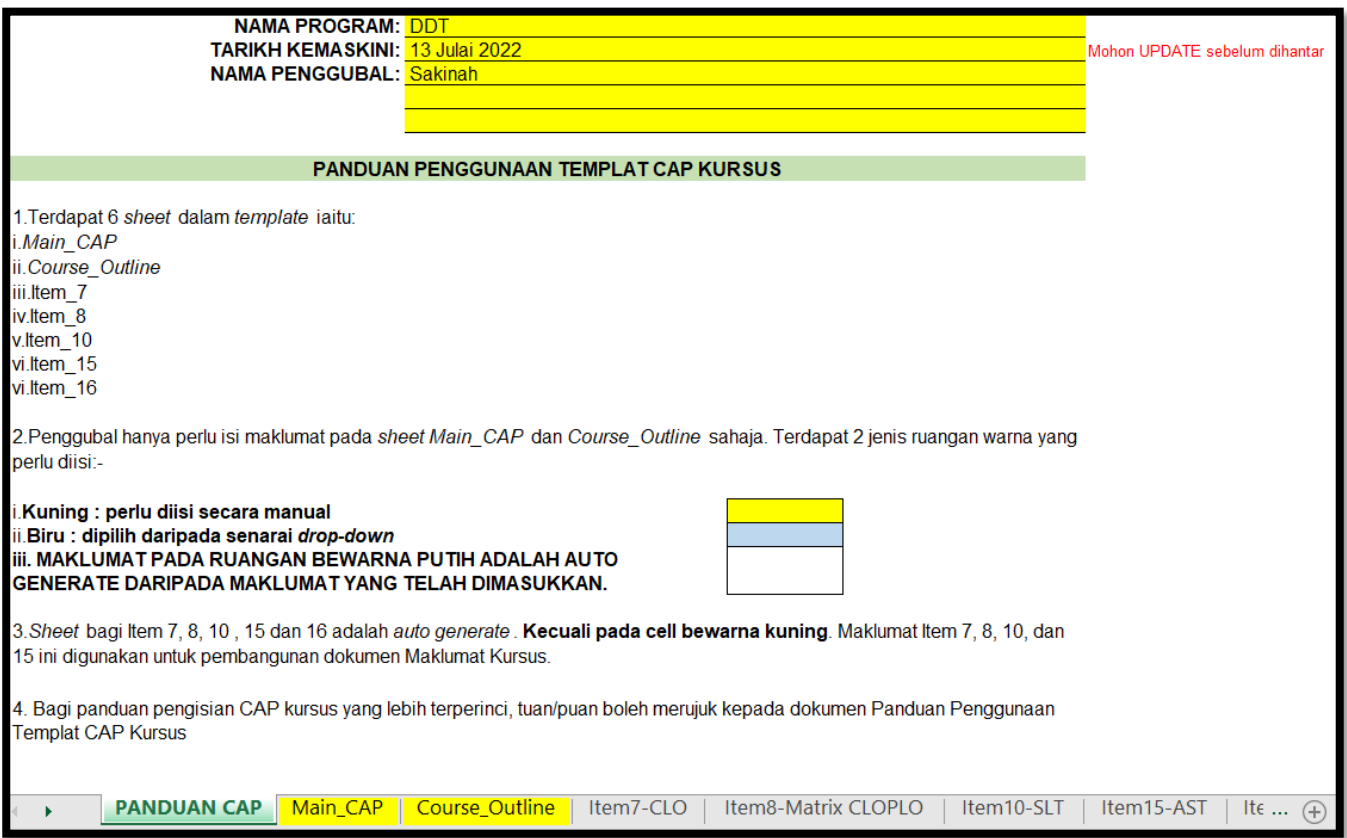

- 1. Terdapat 7 *sheet* untuk digunakan dalam templat iaitu:
	- *i. Main\_CAP*
	- *ii. Course\_Outline*
	- iii. Item\_7-CLO
	- iv. Item\_8-Matrix CLOPLO
	- v. Item\_10-SLT
	- vi. Item\_15-AST
	- vii. Item\_16-CTCE

#### 2. Penggubal hanya perlu isi maklumat pada *sheet Main\_CAP* dan *Course\_Outline* sahaja. Terdapat 2 jenis ruangan warna yang perlu diisi:-

- **i. Kuning : perlu diisi secara manual**
- **ii. Biru : dipilih daripada senarai** *drop-down*
- **iii. Maklumat pada ruangan bewarna Putih adalah** *auto generate*  **daripada maklumat yang dimasukkan.**

3. Maklumat yang diisi pada *sheet Main\_CAP* dan *Course\_Outline* akan menjana *Sheet* bagi Item 7, 8, 10 dan 15. Maklumat ini digunakan untuk pembangunan dokumen Maklumat Kursus.

# Nota

Sebelum menggunakan CAP kursus ini, pastikan pihak penggubal telah merancang kandungan kursus merangkumi:

- i. Penyataan CLO
- ii. Pemetaan PEO/ CLS/ PLO/ DT (mana yang berkaitan)
- iii. Perancangan aktiviti pentaksiran untuk setiap CLO.
- iv. Pastikan aktiviti pentaksiran yang dirancang sejajar dengan Domain Taksonomi (DT) yang diukur.

Contoh: CLO 3 merujuk kepada DT –P4 (Praktikal aras 4). Contoh pentaksiran yang sesuai adalah seperti *Practical Task* dan bukan Quiz.

v. Tentukan pentaksiran mana yang kan menyumbang peratus tinggi untuk pencapaian CLO tersebut.

Contoh: CLO 3 akan diuji dengan Practical Task dan Problem Based Task. Problem Based Task dicadangkan peratus yang lebih tinggi.

# Langkah 1: Isi nama kursus dan penetapan CLO pada Sheet Main\_CAP

- 1. Isikan kod kursus dan nama kursus.
- 2. Isikan CLO, PEO, CLUSTER, PLO dan DT.
- 3. Ulang Langkah yang sama untuk semua CLO.
- 1 column untuk 1 CLO sahaja.
- Pengisian PEO, Cluster, PLO dan DT adalah berdasarkan pemetaan yang telah dibuat di dalam *Programme Information.*

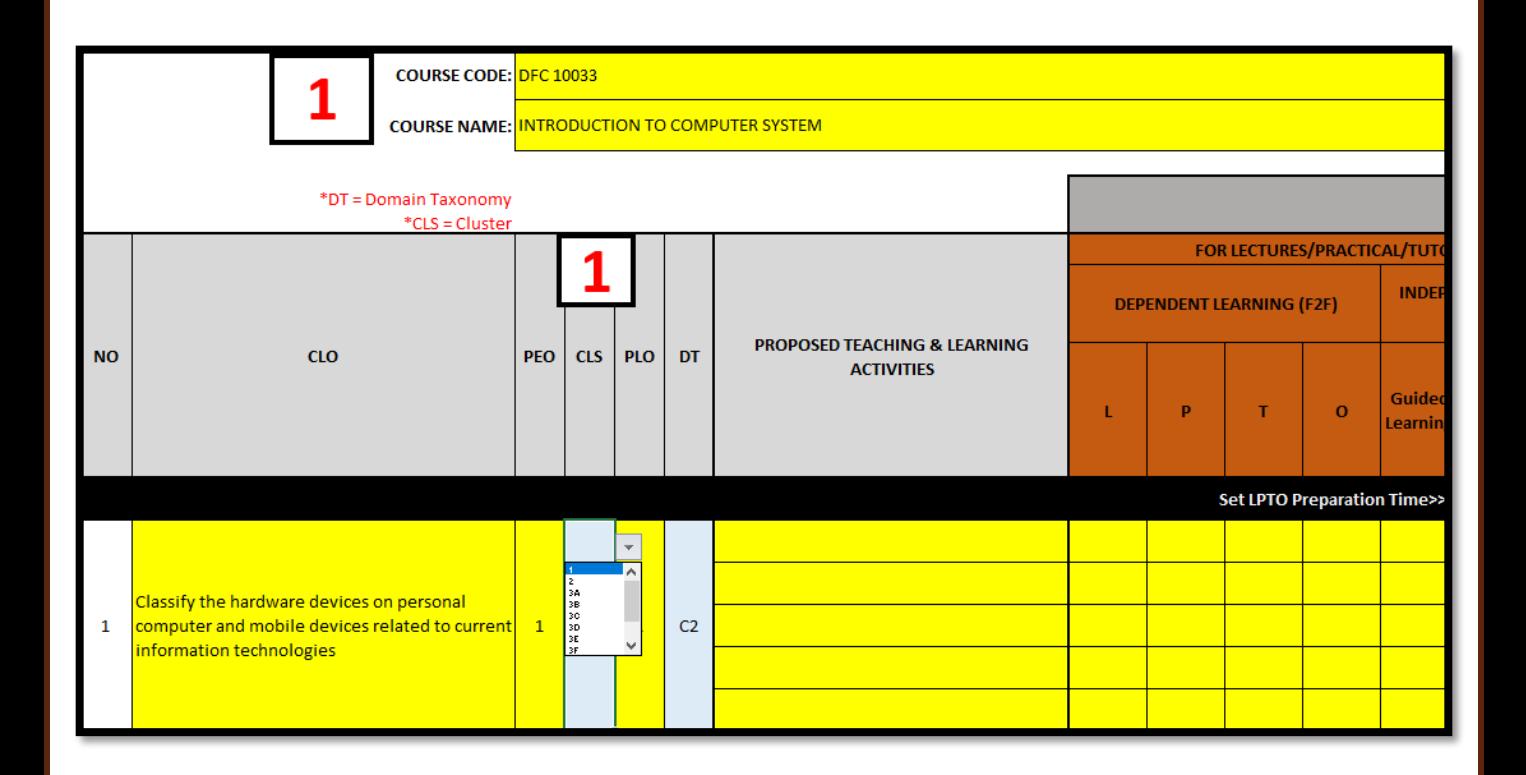

# Langkah 2: Isi kandungan kursus dan penetapan CLO bagi setiap *General Statement* pada Sheet Course\_Outline

- 1. Isikan kandungan kursus pada ruang *Course Outline* (dicadangkan dalam bentuk 2 tingkat input sahaja iaitu 1.0(Topik) dan 1.1(Sub-Topik/ General Statement).
- 2. Pilih CLO yang TEPAT pada setiap *General Statement.* **Tiada CLO pada Topik.**

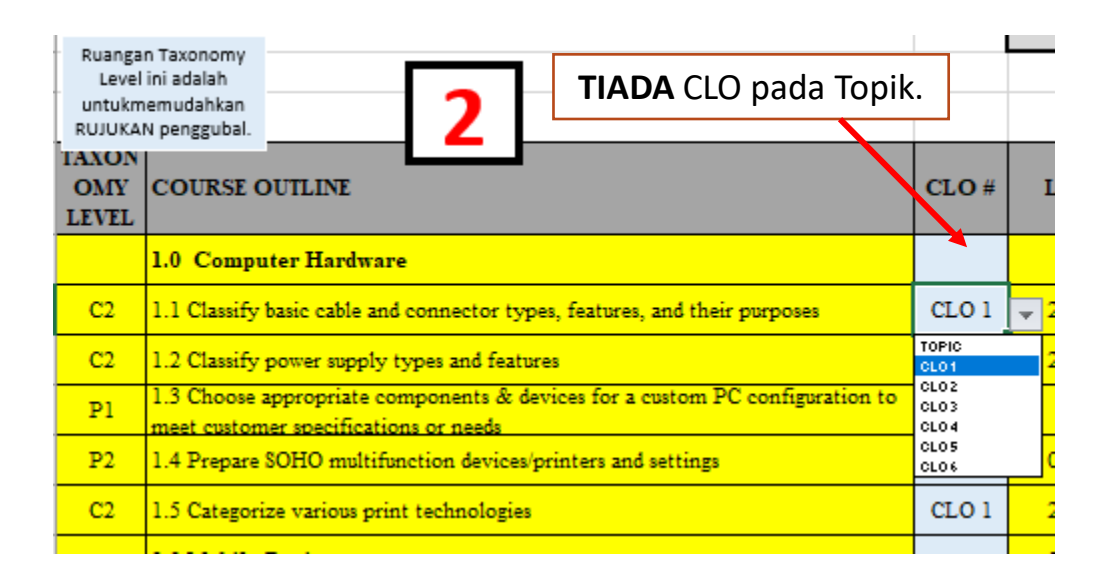

3. Pada bahagian atas **Sheet Course\_Outline** terdapat jadual *CLO statement* yang memaparkan CLO yang telah diisi dalam Langkah 1. Ini boleh memudahkan rujukan dalam penetapan CLO bagi *General Statement*.

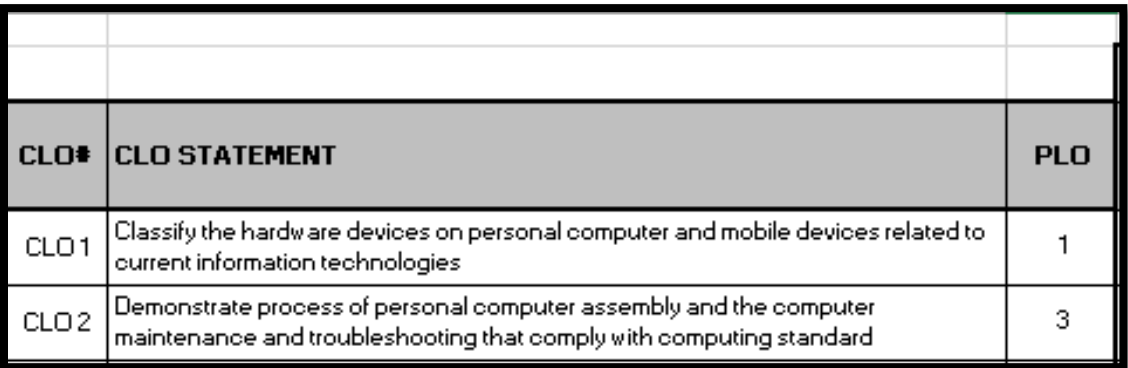

### Langkah 3: Penetapan jam mengajar KATL/LPTO bagi setiap *General Statement* pada Sheet Course\_Outline

#### 1. Isikan jam KATL/LPTO yang sesuai untuk setiap *General Statement.*

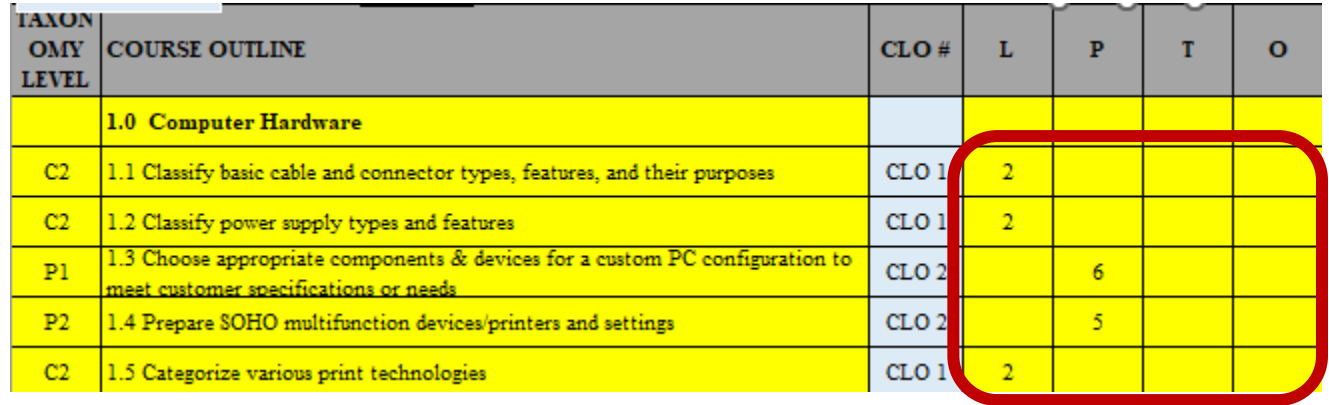

#### **Jam mengajar diisi mengikut column LPTO**

**Nota: L** = Lecture; **P** = Practical; **T** = Tutorial; **O** = Other; **GUIDED LEARNING(NF2F**) = for those who used MOOC in teaching.

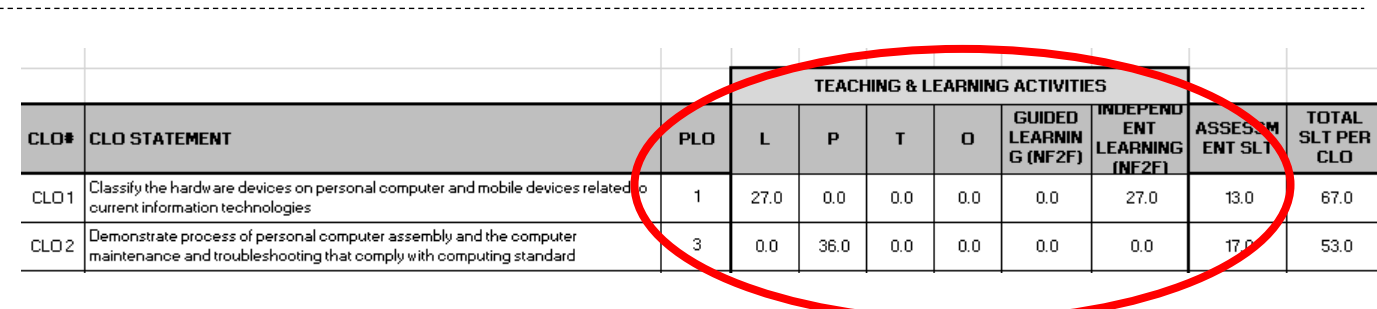

- 2. Berdasarkan jam yang telah diisi, **Jumlah JAM bagi LPTO bagi setiap CLO** akan terpapar dalam jadual *Teaching & Learning activities* pada bahagian atas **Sheet Course\_Outline.**
- **3. Maklumat ini akan digunakan dalam Langkah 6.**
- 4. Contoh menunjukkan jumlah jam mengajar untuk CLO1 adalah Kuliah selama 27 jam, manakala untuk CLO2 adalah Praktikal selama 36 jam.

# **Peringatan: (standardkan format NOTA ni) Jumlah jam mengajar adalah berdasarkan CLO dan bukan sub-topik.**

# Langkah 4:

Penetapan aktiviti PdP dan tempoh masa aktiviti PdP mengikut aktiviti pentaksiran yang TELAH dibuat pada Langkah 1 pada Sheet Main\_CAP

- 1. Berdasarkan Langkah 3 yang telah dibuat, **JUMLAH JAM UNTUK SETIAP CLO** akan terpapar pada baris bewarna **BIRU** di dalam ruangan **DISTRIBUTION OF TOTAL HOURS OF L/P/T/O FOR THIS CLO**
- 2. Tentukan aktiviti PdP bagi setiap aktiviti pentaksiran. **SATU AKTIVITI PDP KEPADA SATU AKTIVITI PENTAKSIRAN (1 to 1)**
- 3. Sebagai contoh, bagi CLO 1 ini terdapat 3 aktiviti pentaksiran iaitu Quiz, Case Study dan Final Examination. Cadangan Aktiviti PdP adalah seperti berikut:
	- a) Quiz  $\rightarrow$  Discussion
	- b) Case Study  $\rightarrow$  Collaborative Learning
	- c) Final Examination  $\rightarrow$  Interactive Lecture
- 4. Pecahkan **JUMLAH JAM CLO** kepada setiap aktiviti PdP mengikut KEUTAMAAN pentaksiran yang dirancang.

#### **5. Sebagai contoh dalam CLO1 ini, keutamaan adalah seperti berikut:**

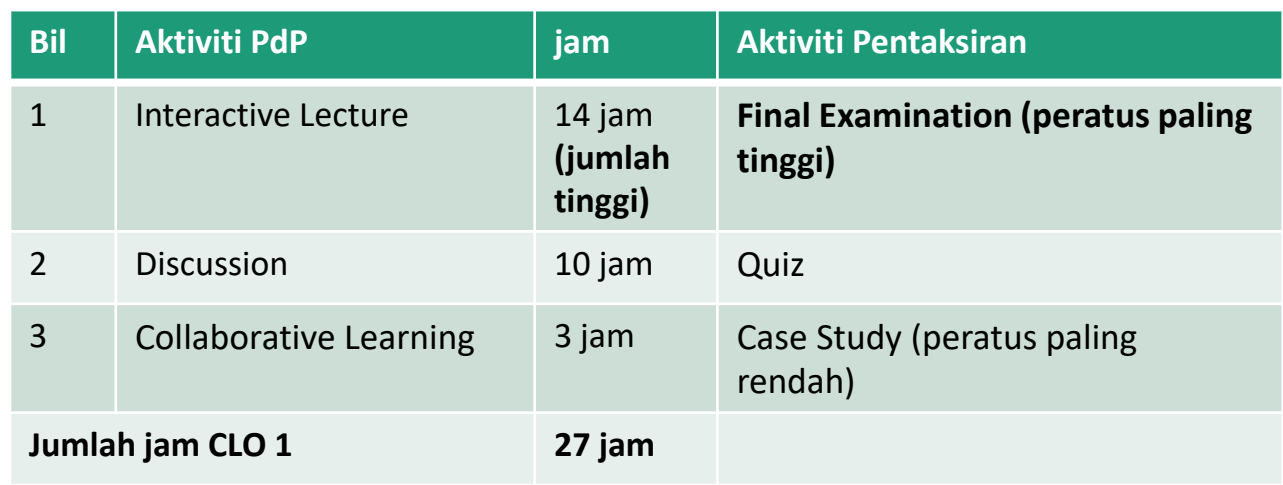

6. Pastikan jumlah jam untuk aktiviti-aktiviti PdP ini **SAMA** dengan jumlah jam pada baris bewarna **BIRU. NILAI PADA RUANG BIRU INI BUKAN HASIL TAMBAH DATA YANG DIMASUKKAN.**

# sambungan Langkah 4:

## 7. Paparan bagi penerangan di m/s 8.

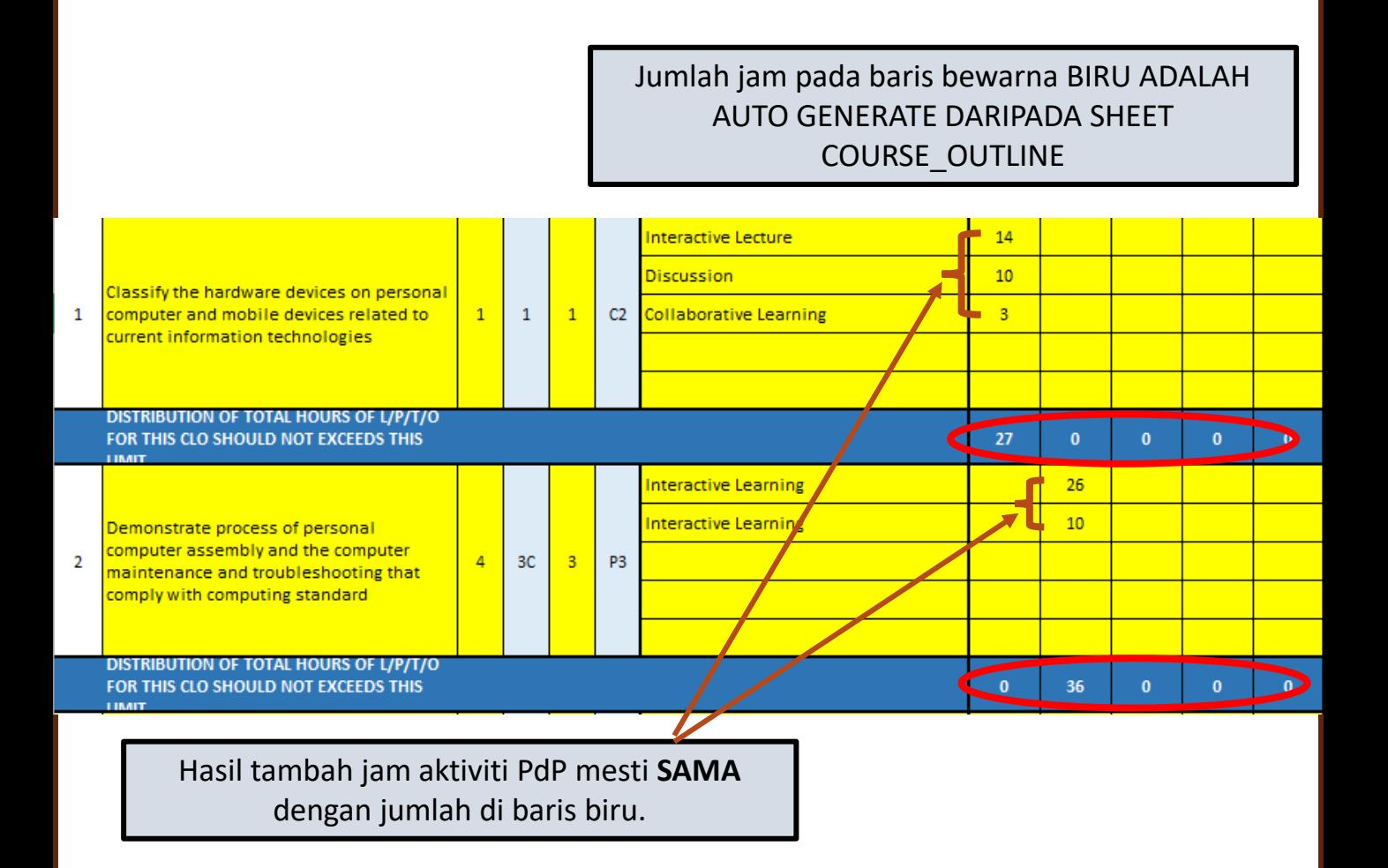

**TONTON VIDEO RINGKAS TENTANG LANGKAH 4**

https://youtu.be/CJi9f8KcnsY

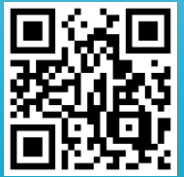

### Langkah 5: Penentuan PEKALI bagi aktiviti PdP untuk pengiraan masa persediaan pelajar pada Sheet Main\_CAP

1. Tetapkan PEKALI bagi aktiviti PdP. Klik butang **Pekali** untuk mendapatkan maklumat **Jadual Asas Anggaran Beban Jam Pembelajaran Pelajar** berdasarkan dokumen JPP/BIPD/2017.

#### **Apa maksud PEKALI?**

Pekali dalam konteks ini merujuk kepada **nilai yang akan di darab untuk menghasilkan masa persediaan**. Penentuan Pekali adalh berdasarkan 1 jam masa pelaksanaan aktivti PdP/ pentaksiran.

Contoh menunjukkan bagi 1 jam kuliah memerlukan 1 jam masa persediaan. Justeru, PEKALI adalah 1.

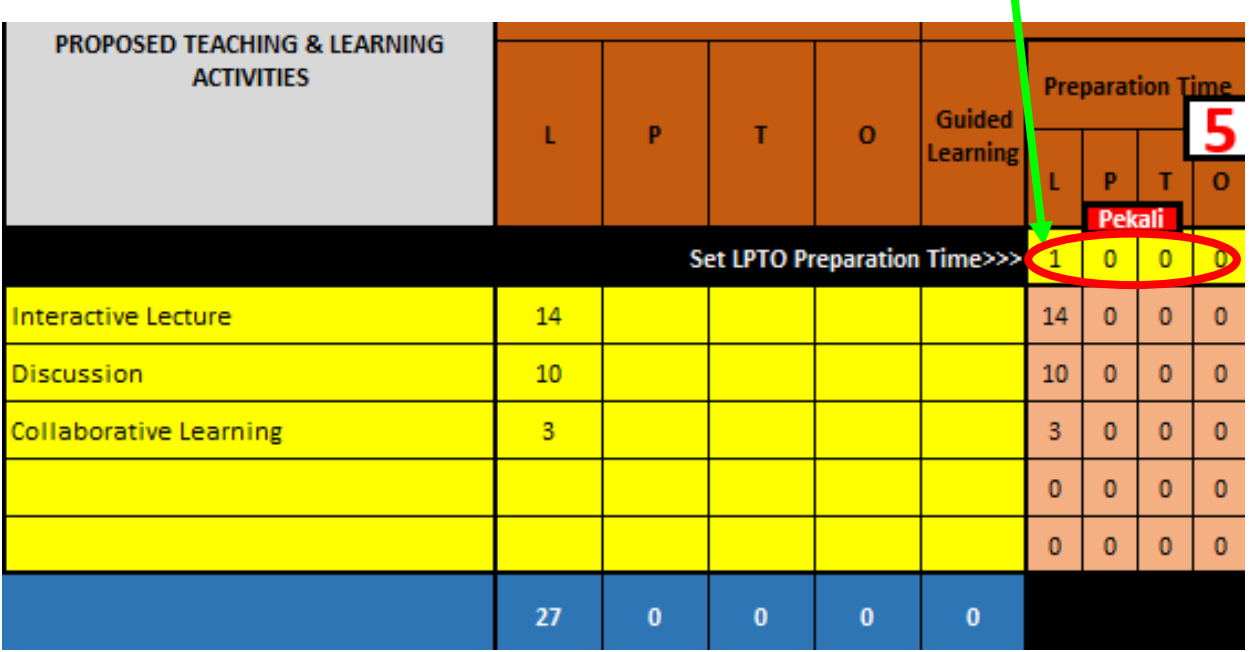

**Contoh: PEKALI = 1. Bermaksud 1 Jam Lecture = 1 jam masa persediaan**

### **PEKALI = nilai bagi 1 jam**

# Langkah 6:

Penentuan kaedah pentaksiran, tempoh masa pentaksiran dan tempoh masa persediaan bagi pentaksiran

# pada Sheet Main\_CAP

Terdapat dua bahagian bagi Pentaksiran Berterusan (PB)/ *Continuous Assessment* (CA) iaitu:

- 1. DI DALAM kelas
- 2. DI LUAR kelas

#### **1. PB/CA DI DALAM KELAS**

- 1. Isikan maklumat pada ruang (a). Tentukan jenis aktiviti pentaksiran dan tempoh masa bagi aktiviti pentaksiran. Rancangkan aktiviti dan tempoh masa yang diperlukan pada ruang **DEPENDENT LEARNING (F2F):** *Continuous Assessment INSIDE Class*.
- 2. Contoh: CLO 1 akan ditaksir melalui Ujian 1 jam dan Pembentangan 1 jam. Anda juga boleh gunakan nilai seperti 0.5 (1/2 jam) atau 0.25 (15 minit). Rujuk dokumen oleh JPP/BIPD/2017.
- 3. Pada ruang (b)*,* tentukan **PEKALI (nilai bagi 1 jam)** bagi masa persediaan bagi aktiviti pentaksiran.

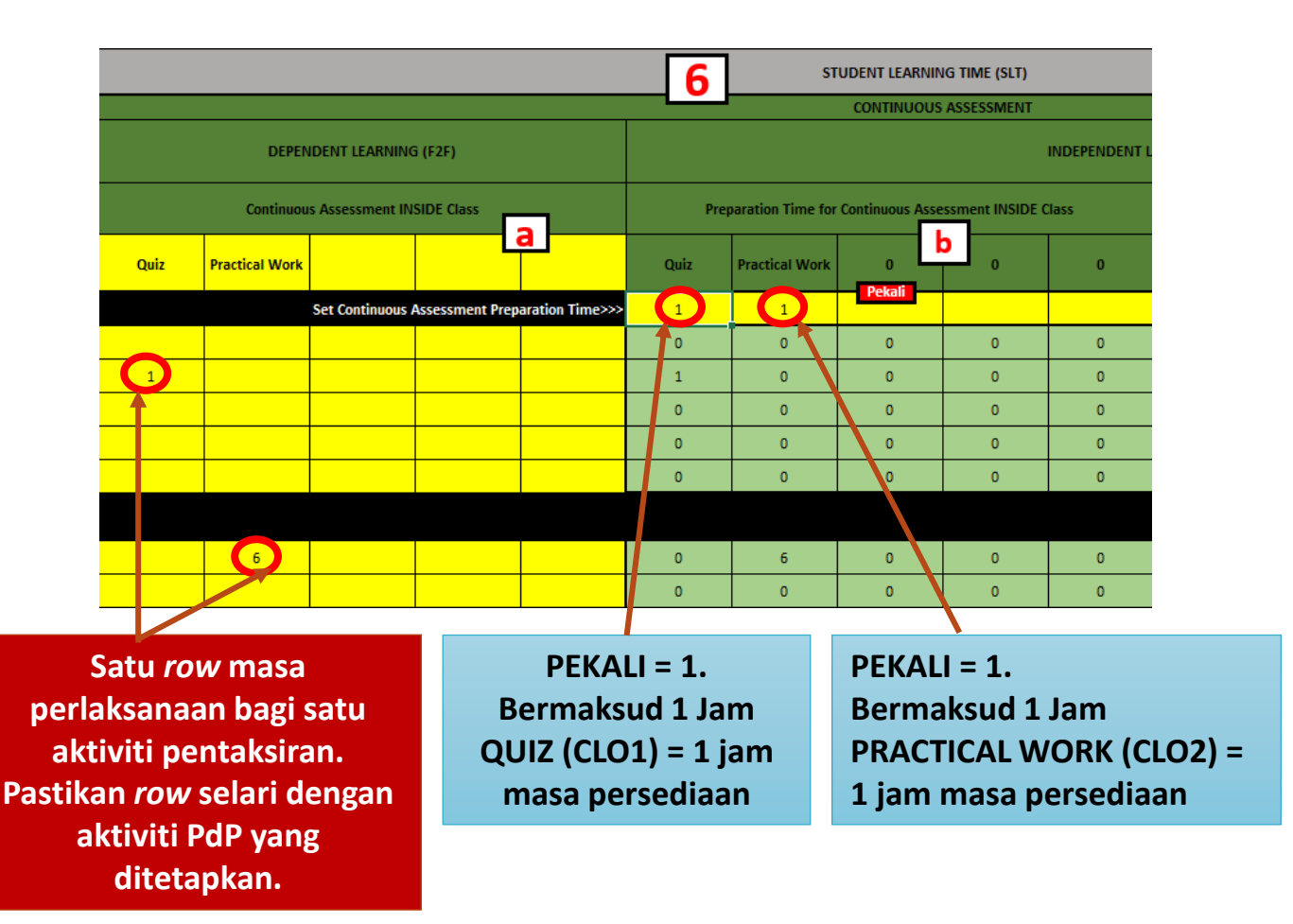

## sambungan Langkah 6:

**Nota:** Dalam Langkah 6 ini, anda hanya perlu **menetapkan aktiviti pentaksiran dan tempoh masa yang diperlukan sahaja**. Penetapan peratus dan bilangan aktiviti pentaksiran akan dibuat dalam Langkah 9.

• Butang akan membawa anda ke *Sheet* **Panduan CAP** yang memaparkan **Jadual Asas Anggaran Beban Jam Pembelajaran Pelajar.** Jadual ini adalah panduan umum penentuan bagi jam persediaan pelajar. Rujuk unit bidang masing-masing untuk maklumat lebih lanjut. **• Butang Pekali** 

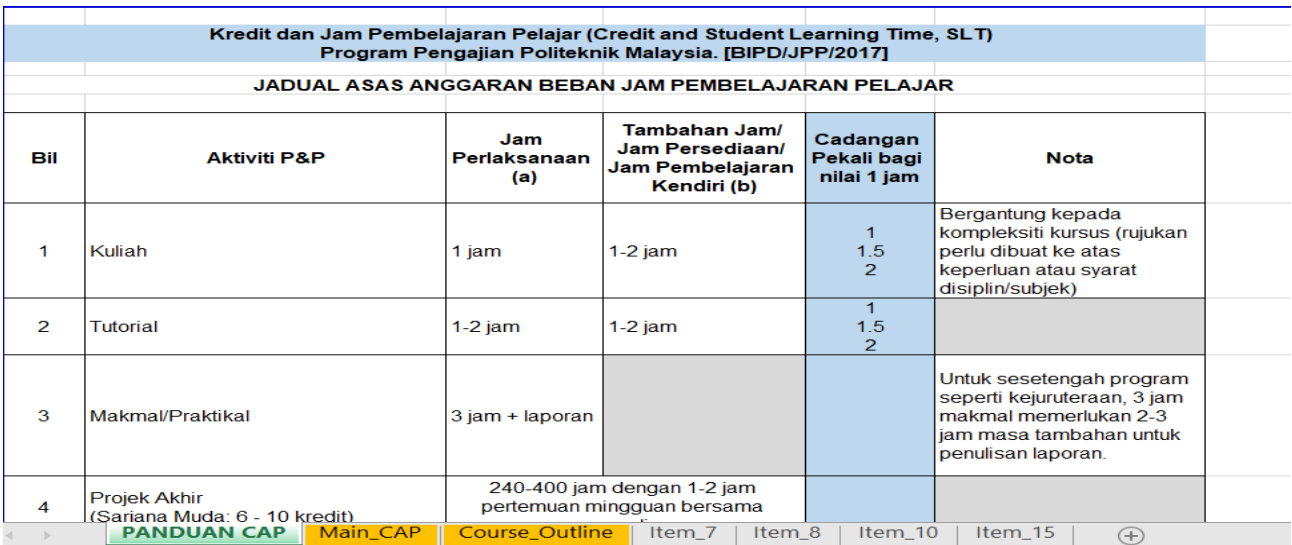

# sambungan Langkah 6 :

Penentuan aktiviti pentaksiran luar kelas dan jumlah JPP/SLT pada Sheet Main\_CAP

## **2. PB/CA DI LUAR KELAS**

- 1. Sama seperti **PB/CA DI DALAM KELAS, tentukan** aktiviti pentaksiran di LUAR KELAS dan tempoh masa bagi aktiviti tersebut. Masukkan maklumat pada ruang IN**DEPENDENT LEARNING (NF2F):** *Continuous Assessment OUTSIDE Class*.
- **2. LETAKKAN TEMPOH MASA YANG DIPERLUKAN UNTUK MENYIAPKAN SETIAP AKTIVITI PADA** *ROW* **YANG BETUL MENGIKUT CLO DAN AKTIVITI PDP YANG TERLIBAT.**

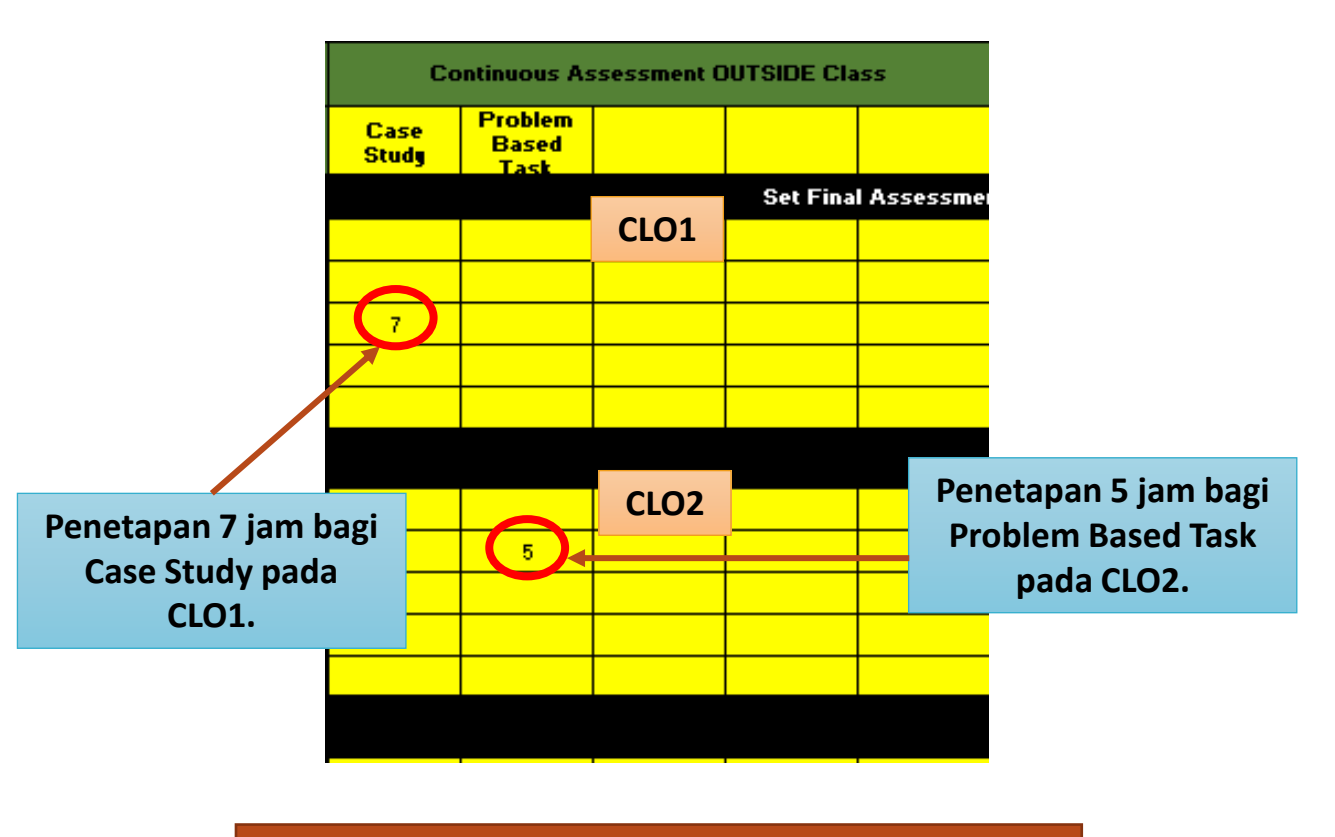

TIADA masa persediaan diperlukan bagi aktiviti pentaksiran di LUAR KLEAS.

## Langkah 7: Penentuan pentaksiran akhir/ peperiksaan akhir pada Sheet Main\_CAP

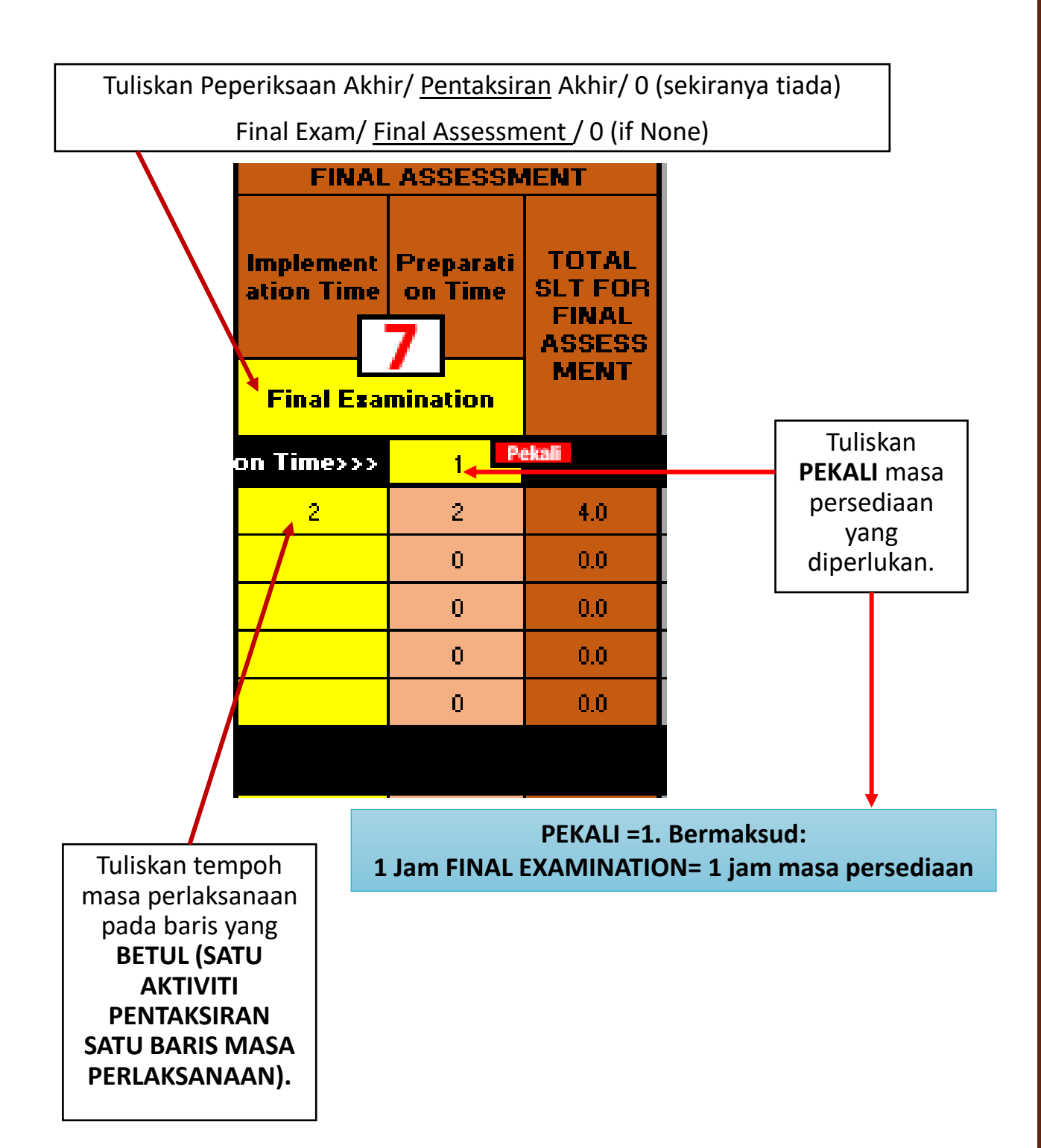

# Langkah 8: Semakan peratus pentaksiran adalah 100% pada Sheet Main\_CAP

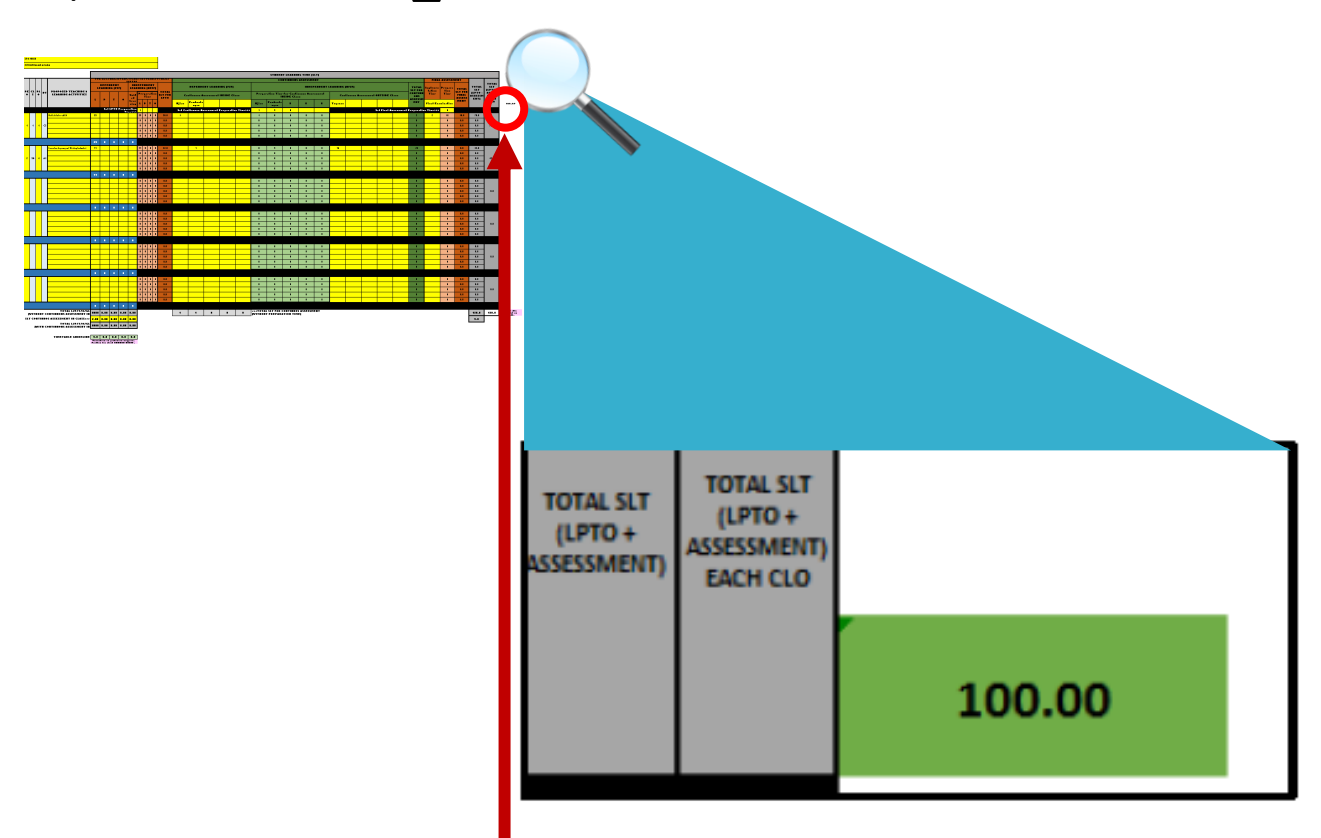

- 1. Pastikan bahagian ini berwarna **HIJAU** dan 100%. Ini merupakan *indicator* peratus pentaksiran TELAH MEMENUHI 100% .
- 2. Sekiranya *indicator* tidak berwarna **HIJAU** dan tidak menunjukkan 100%, sila semak kemungkinan:
	- i. terdapat lebih daripada satu pentaksiran pada satu *row;*
	- ii. terdapat aktiviti PdP yang tidak diuji; atau
	- iii. terdapat aktiviti pentaksiran yang tiada peruntukan aktiviti PdP .

## Langkah 9: Penentuan peratus pentaksiran dan bilangan aktiviti pentaksiran pada Sheet Main\_CAP

*Berdasarkan nilai pada column ini, tuliskan peratus dalam nombor BULAT (bundar) pada ruang KUNING. BOLEH PLUS MINUS 5 daripada nilai yang terpapar.*

Tuliskan bilangan aktiviti pentaksiran yang ingin dilaksanakan.

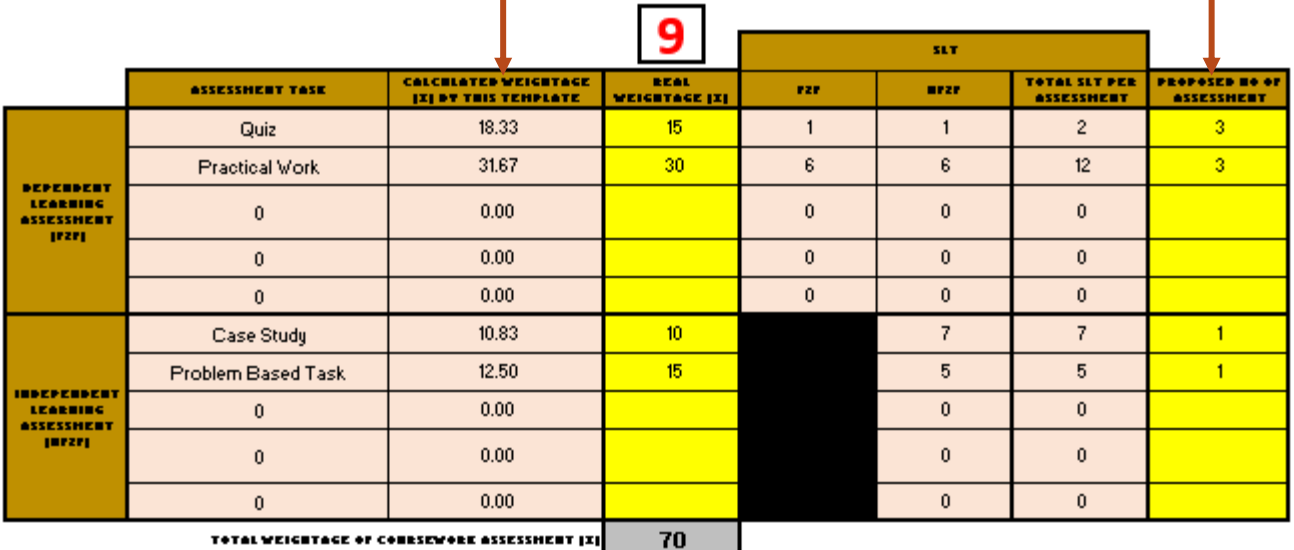

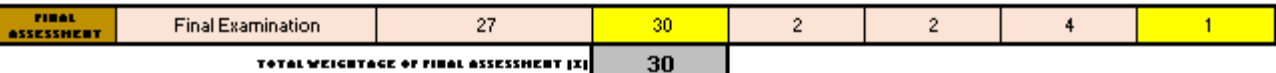

## sambungan Langkah 9: Penjelasan pengiraan peratus pentaksiran pada Sheet Main\_CAP

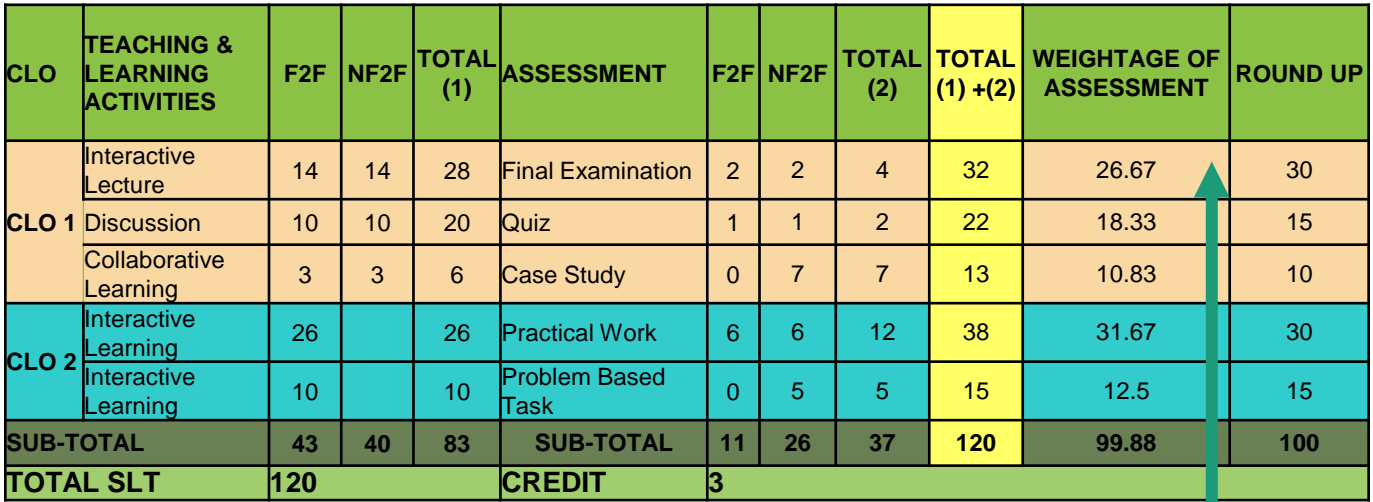

**Cara pengiraan peratus:**

**Jumlah SLT yang diperuntukkan / Jumlah keseluruhan SLT kursus \*100**

**COLUMN TOTAL (1) + (2) / TOTAL SLT \* 100**

**32 /120 \*100 = 26.67%**

## Langkah 10: Penentuan tempoh masa JPP/SLT bagi pentaksiran di dalam kelas pada Sheet Main\_CAP

- 1. Tentukan pentaksiran yang dilakukan adalah termasuk dalam jam Kuliah (LECTURE)/Amali (PRACTICAL)/Tutorial/ Lain-lain.
- 2. Sekiranya pentaksiran dalam jam Kuliah, **PILIH LECTURE**.

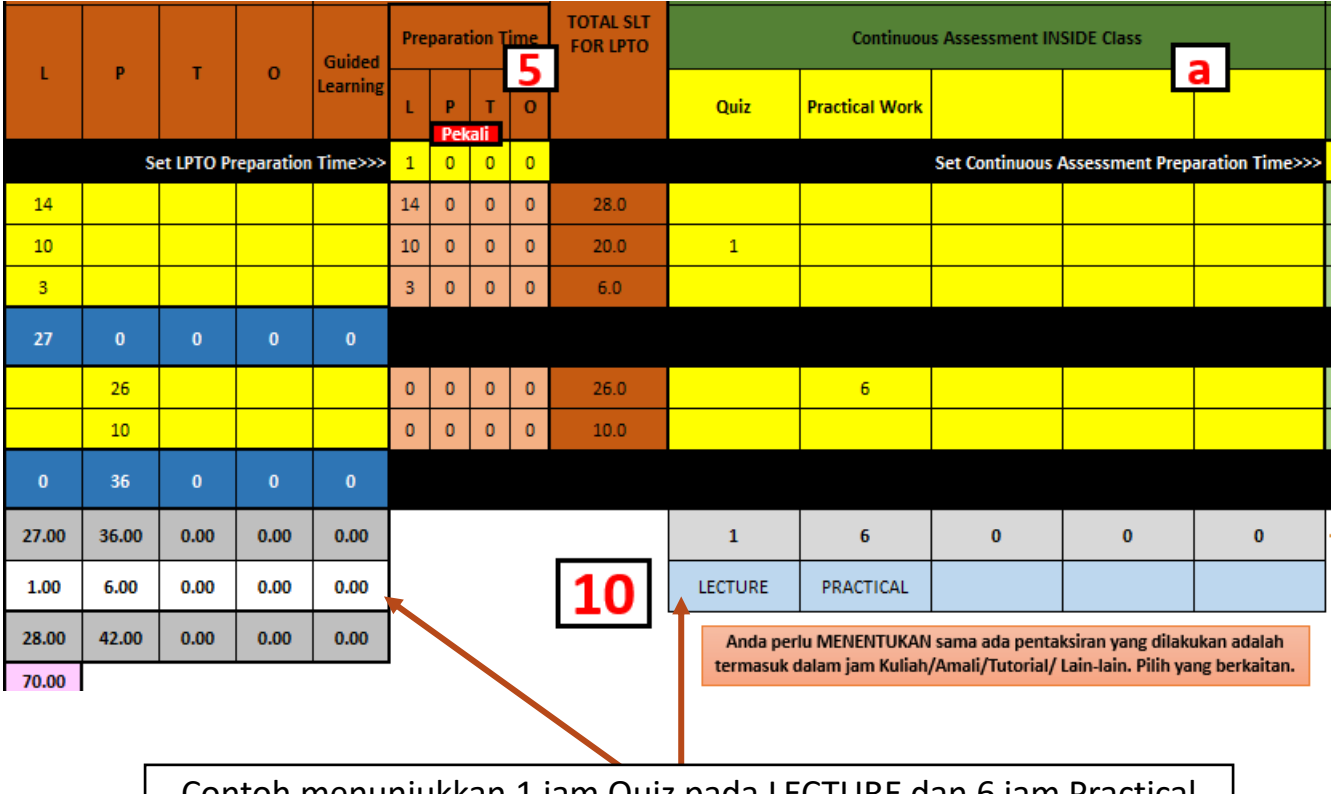

Contoh menunjukkan 1 jam Quiz pada LECTURE dan 6 jam Practical Work pada jam PRACTICAL.

## Langkah 11: Semakan jam pertemuan mingguan pada Sheet Main\_CAP

- 1. Sekarang, anda telah selesai penetapan:
	- i. aktiviti PdP, tempoh masa aktiviti PdP dan masa persediaan
	- ii. penetapan aktiviti pentaksiran, tempoh masa aktiviti pentaksiran dan masa persediaan
	- iii. Menentukan pentaksiran di dalam kelas termasuk di dalam masa LPTO
- 2. Seterusnya, kita ingin memastikan masa yang dirancang bersesuaian dengan jam pertemuan mingguan.
- 3. Semak jadual **Timetable Guideline** (yang berwarna **HIJAU**) pada bahagian bawah di sheet Main\_CAP. **Pastikan jumlah masa pertemuan mingguan adalah nombor BULAT.** Nilai ini adalah jumlah aktiviti PdP dan pentaksiran di dlaam kelas bahagi 14 minggu kuliah.

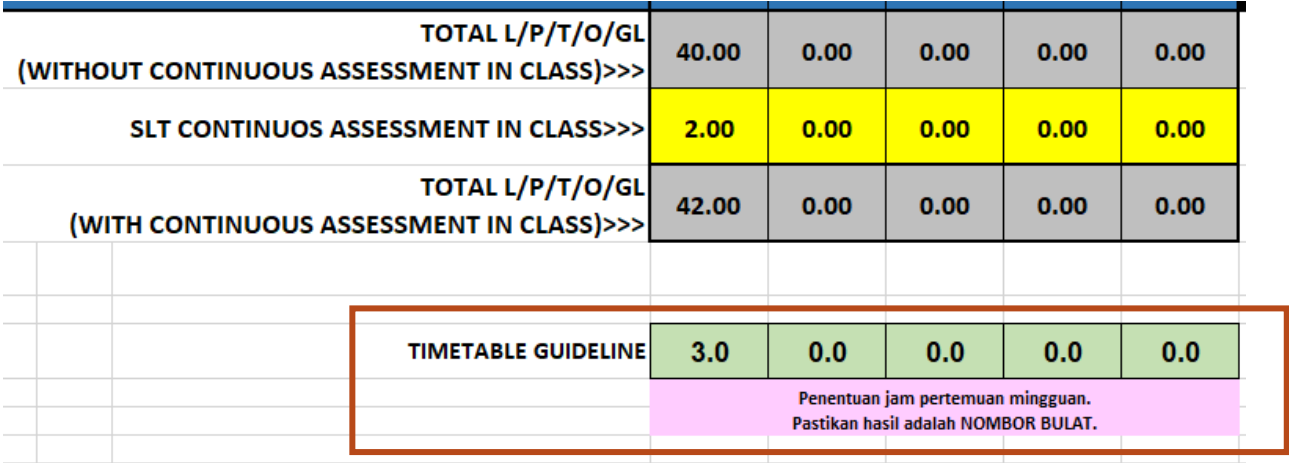

# Langkah 12: Semak jumlah keseluruhan JPP/SLT pada Sheet Main\_CAP

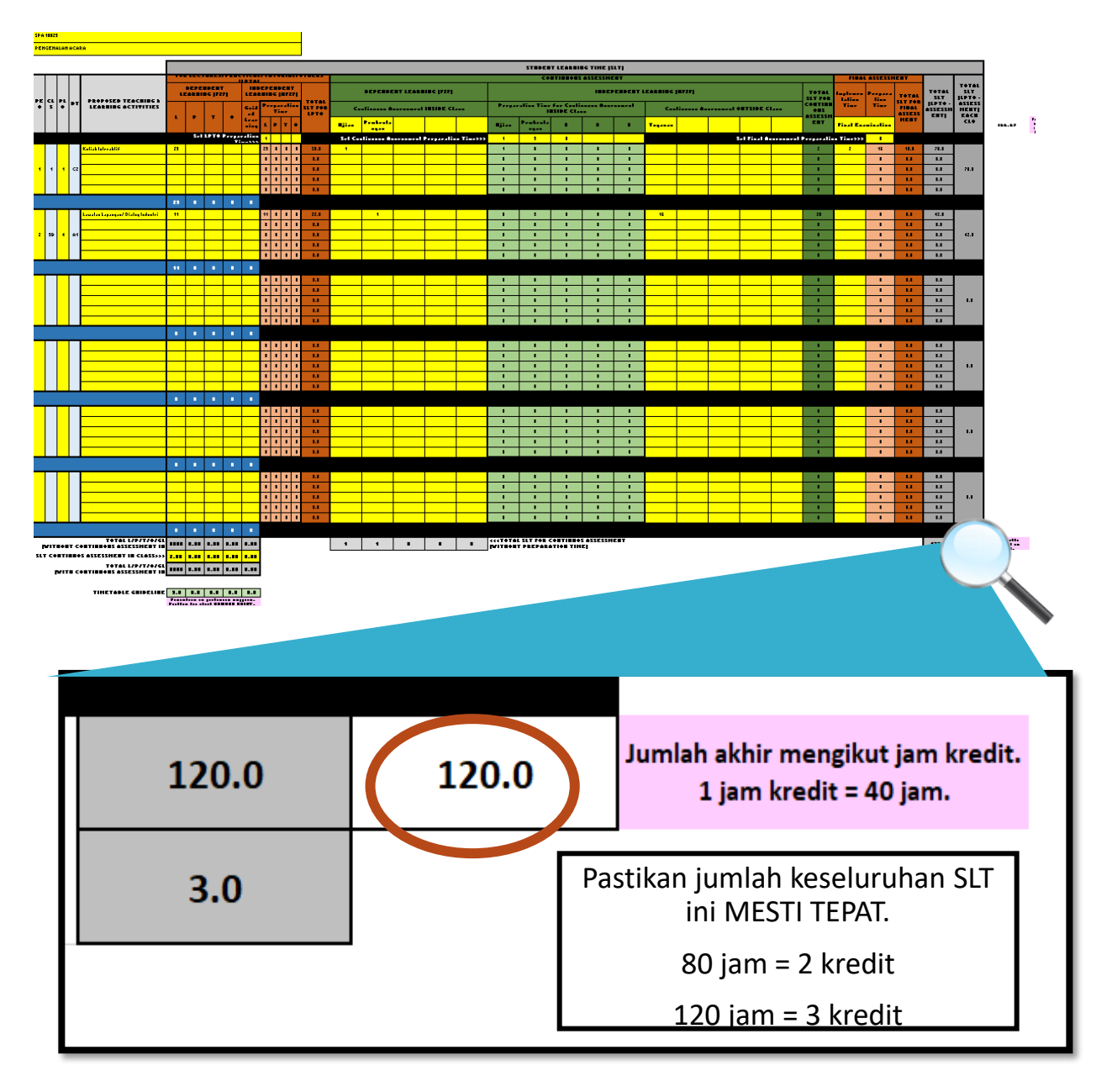

1. Sekiranya jumlah SLT tidak tepat, kemaskini jumlah jam mengikut kesesuaian-khususnya berkaitan **masa persediaan** dan **pentaksiran di luar kelas** yang tidak menjejaskan masa pertemuan mingguan.

# Langkah 13:

Semak output pada Sheet Item7, Item8, Item10, Item15 dan Item16.

- 1. Item 8 (Matriks aktiviti CLO\_PLO): Masukkan jenis aktiviti pentaksiran pada ruang kuning.
- 2. Item 15 (Pentaksiran): Masukkan topik yang terlibat.

## Langkah 14:

Pindahan maklumat daripada CAP Kursus ke dokumen Maklumat Kursus

- 1. Sila *create* dan *copy sheet* yang terlibat. Boleh kemaskini maklumat, sebagai contoh buang row yang kosong.
- 2. Elakkan ubahsuai atau *delete sheet* asal.
- 3. Boleh rujuk video pada pautan/QR code di bawah.

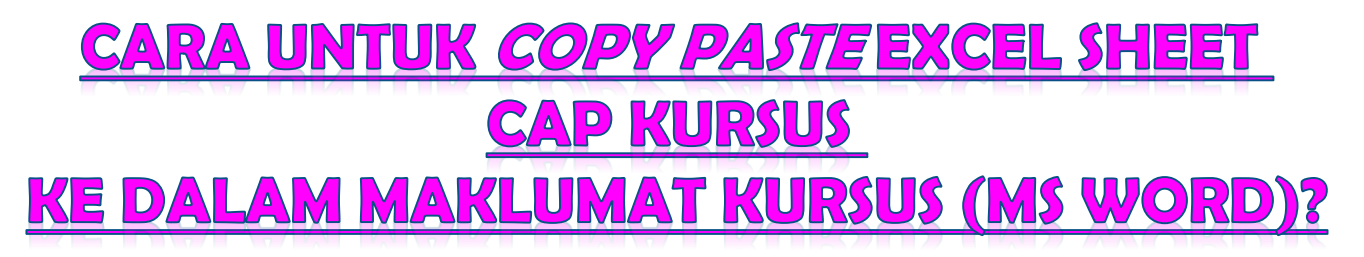

# **TONTON VIDEO RINGKAS TENTANG LANGKAH 14** https://youtu.be/UKKAjixpJ7I

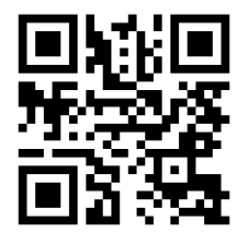

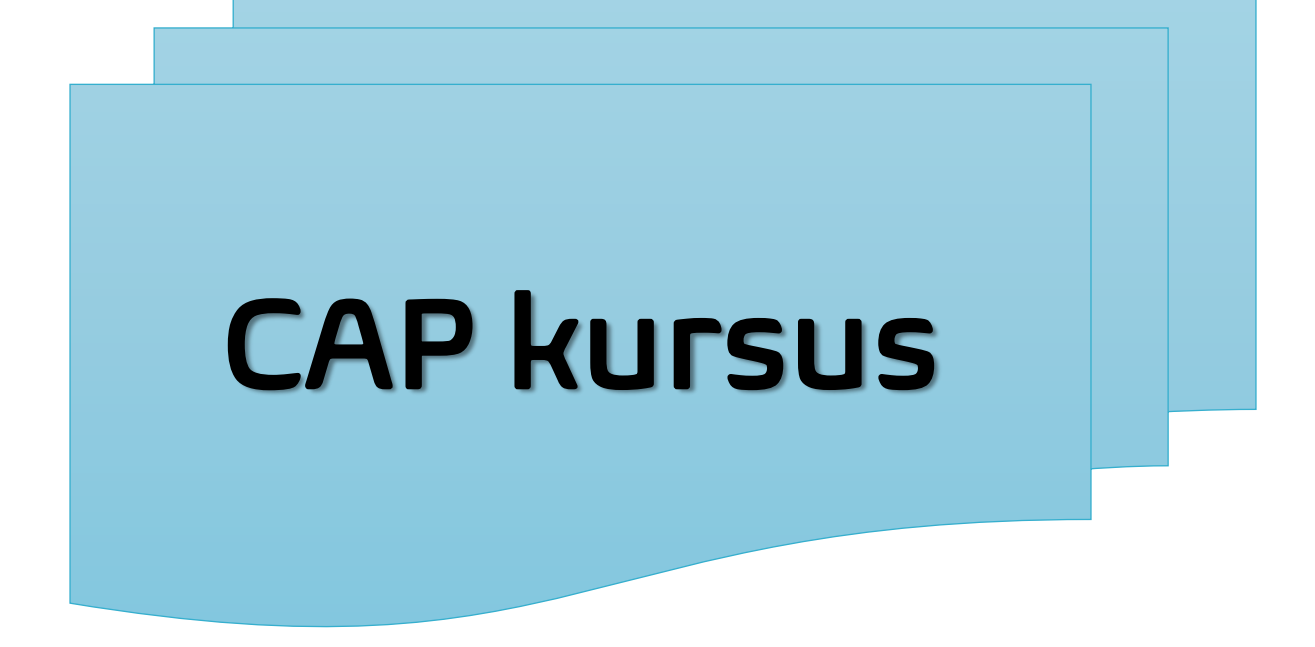

**Tahniah!** Anda telah selesai menggunakan CAP Kursus bagi membantu pembinaan Maklumat Kursus.